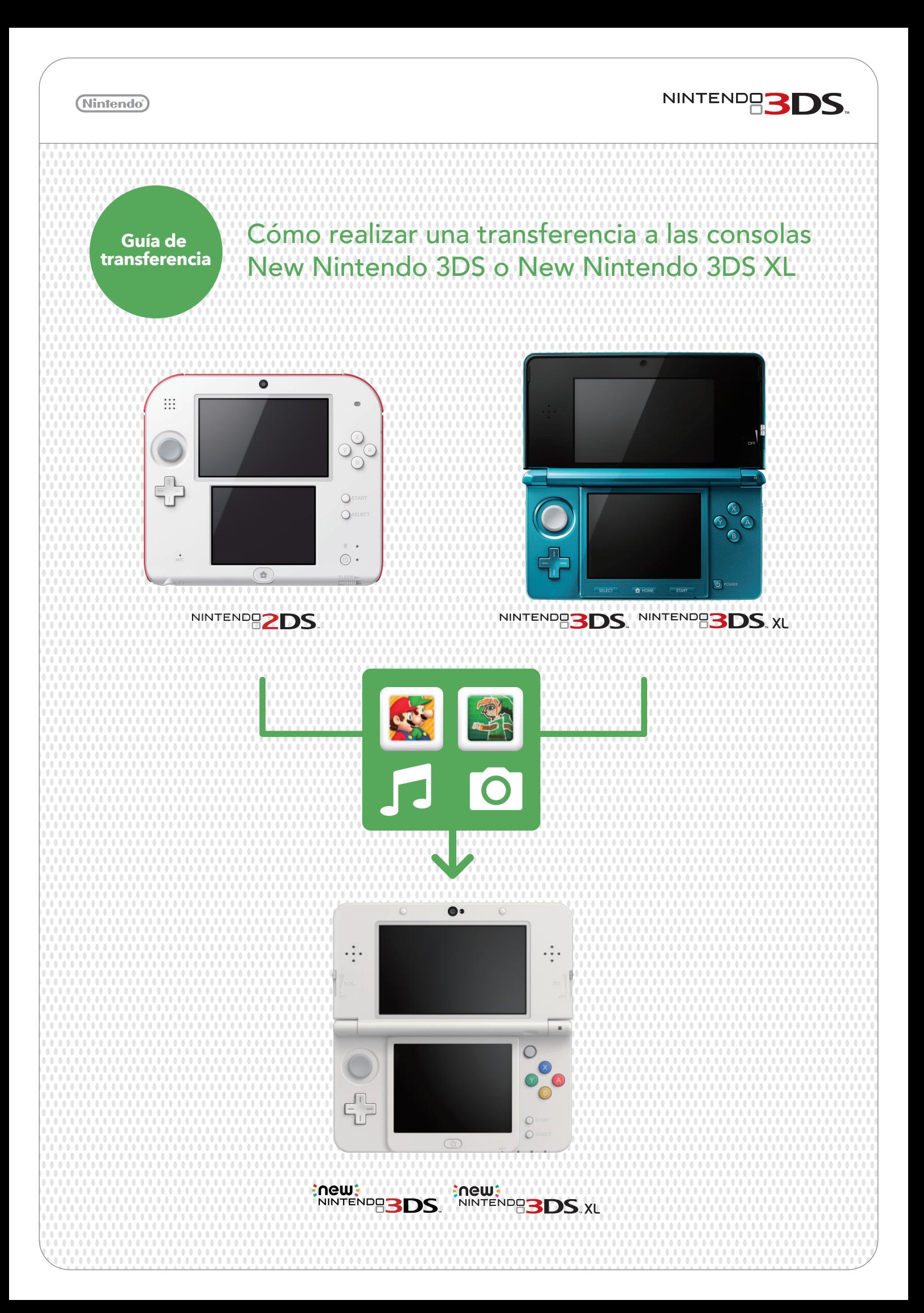

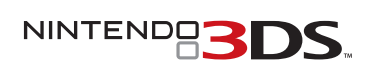

#### (Nintendo<sup>\*</sup>)

# **IMPORTANTE: Lee las siguientes indicaciones antes de comenzar la transferencia:**

NO registres tu Nintendo Network ID (NNID) en tu consola New Nintendo 3DS. Tu NNID se transferirá automáticamente junto con los demás datos.

El registro de un NNID en la consola New Nintendo 3DS hace que la transferencia de datos sea imposible.

Comprueba el tamaño de la tarjeta SD en tu consola Nintendo 3DS actual.

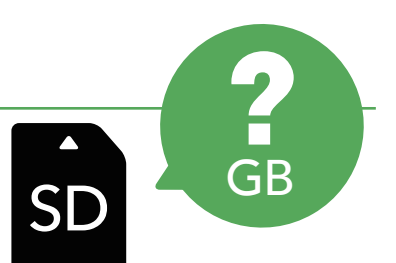

Si estás usando una tarjeta SD con capacidad superior a 4 GB, tu consola New Nintendo 3DS podrá requerir una tarjeta microSD con mayor capacidad para poder almacenar todos los datos.

Nota: la consola Nintendo 3DS desde la que se efectúa la transferencia de datos, es la "consola origen". La consola New Nintendo 3DS hacia la que se transfieren los datos es la "consola destino".

Si realizas una transferencia desde una consola origen con una tarjeta SD de mayor capacidad que la tarjeta microSD de la consola destino, todos los datos menos los del software descargable de Nintendo 3DS se transferirán a la consola destino. Tras la transferencia, cualquier software descargable que hayas comprado podrá ser descargado de nuevo de Nintendo eShop sin ningún coste adicional. Los datos de guardado se restaurarán cuando arranques el software tras haberlo descargado de nuevo.

Para retirar la tarjeta microSD de la ranura, primero debes empujarla hacia dentro para que salte. Tirar de ella con fuerza puede causar daños en la ranura de la tarjeta microSD.

## Comprueba si tienes fotos y grabaciones que preservar.

A excepción del Nintendo DSiWare, los datos en la memoria de la consola destino, como los datos de guardado de las aplicaciones preinstaladas, serán eliminados y sustituidos por los datos de la consola origen. Si tienes fotos y grabaciones en la consola destino que deseas conservar tras la transferencia, copia esos datos primero en una tarjeta microSD.

# Cómo funciona la transferencia

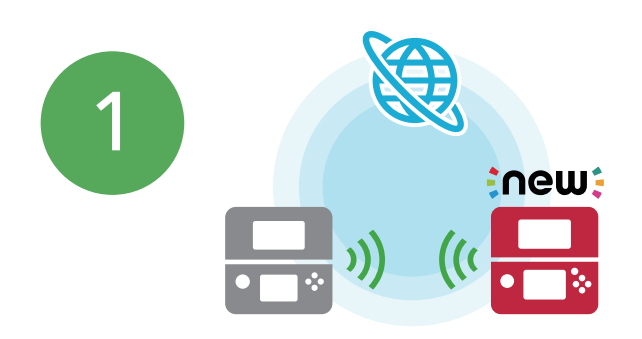

Se requiere una conexión inalámbrica a internet. Para completar la transferencia de datos se utilizará comunicación local inalámbrica. Se recomienda el uso de dos adaptadores de corriente Nintendo 3DS para evitar que las consolas se queden sin batería durante la transferencia. Asegúrate de que las baterías de cada consola están cargadas o conéctalas al adaptador de corriente antes de comenzar con la transferencia. Si la batería está demasiado baja, no podrás realizar la transferencia. Es posible usar los adaptadores de corriente compatibles con Nintendo 3DS, Nintendo 2DS, Nintendo 3DS XL, Nintendo DSi XL y Nintendo DSi.

**IMPORTANTE: Asegúrate de que cuentas con una conexión a internet estable antes de realizar una transferencia entre consolas.**

Si fuese necesario, enchufa ambas consolas usando los adaptadores de corriente. A continuación, coloca ambas consolas juntas y conéctate a internet en ambas.

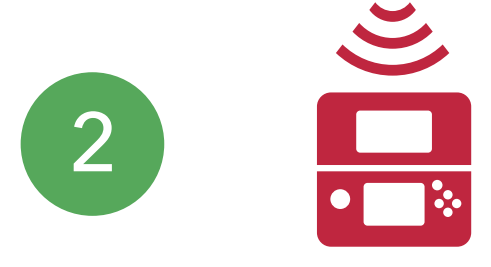

En ambas consolas, selecciona menú HOME > Configuración de la consola > Otras opciones > Actualización. Esto puede llevar algún tiempo.

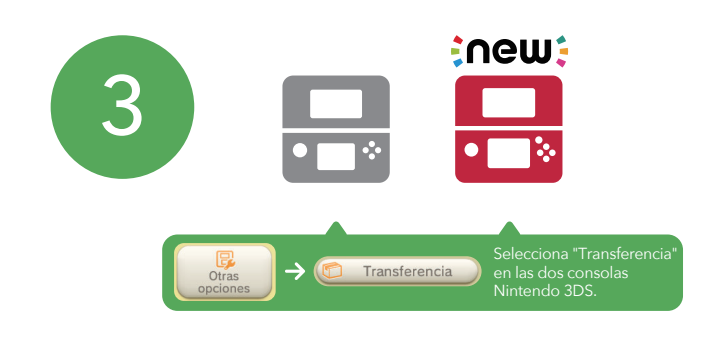

Cuando ambas consolas estén actualizadas, selecciona menú HOME > Configuración de la consola > Otras opciones > Transferencia para comenzar con la transferencia.

NINTENDOS

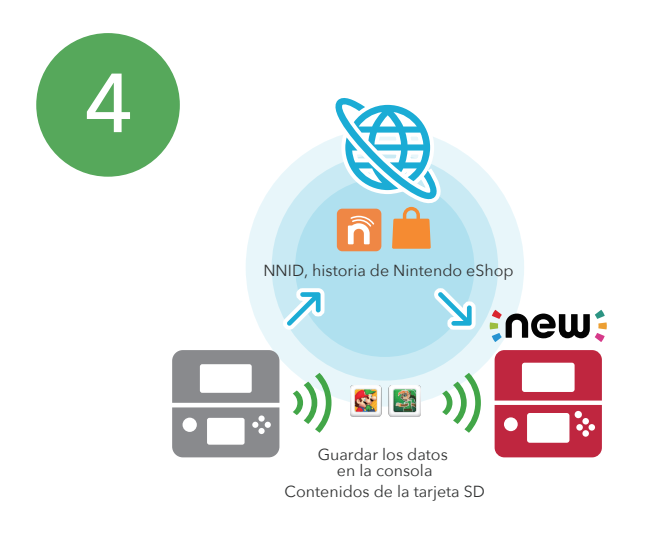

Tu NNID y tu historia de Nintendo eShop se transferirán vía internet. Tus datos de guardado y los contenidos de la tarjeta SD se transferirán a través de la función inalámbrica local\*, vía PC o insertando directamente la tarjeta microSD en la consola New Nintendo 3DS.

### \*Nota: 4 GB de datos tardan aproximadamente 2 horas en transferirse.

En cierto momento durante el proceso de transferencia, se te preguntará "¿Estás usando en la consola una tarjeta SD o miniSD?". Selecciona "No" si estás usando una tarjeta microSD.

a) Si usas una tarjeta SD o miniSD (con un adaptador de tarjeta SD) con tu consola, selecciona "Sí".

Después de elegir una opción, puedes elegir transferir tus datos vía inalámbrica o copiarlos vía PC. Sigue las instrucciones en pantalla para saber más sobre los métodos de transferencia y para completar la transferencia entre consolas. La transferencia entre consolas a través de un PC es más rápida, pero requiere contar con un lector de tarjetas SD / microSD.

b) Si ya estás usando una tarjeta microSD (con un adaptador de tarjetas SD) en la consola fuente, selecciona "No". Tras finalizar la transferencia, solo tienes que retirar la tarjeta microSD del adaptador e insertarla en la New Nintendo 3DS.

# **¡Transferencia completa!**

Nota: Si tienes varias tarjetas SD, tendrás que usar un PC y copiar los contenidos de cada tarjeta SD en la tarjeta microSD de la consola destino individualmente. El software descargable guardado en diferentes tarjetas SC no puede consolidarse en una sola tarjeta microSD.

Para más información, consulta el Manual operativo o contacta con el Servicio de Atención al Consumidor: Teléfono: 917886498 Email: contact@nintendo.es